# **Vanguard Managed Solutions**

Vanguard Applications Ware Basic Protocols Manual

©2004 Vanguard Managed Solutions, LLC 575 West Street Mansfield, Massachusetts 02048 (508) 261-4000 All rights reserved Printed in U.S.A.

#### **Restricted Rights Notification for U.S. Government Users**

The software (including firmware) addressed in this manual is provided to the U.S. Government under agreement which grants the government the minimum "restricted rights" in the software, as defined in the Federal Acquisition Regulation (FAR) or the Defense Federal Acquisition Regulation Supplement (DFARS), whichever is applicable.

If the software is procured for use by the Department of Defense, the following legend applies:

#### **Restricted Rights Legend**

Use, duplication, or disclosure by the Government is subject to restrictions as set forth in subparagraph  $(c)(1)(ii)$  of the Rights in Technical Data and Computer Software clause at DFARS 252.227-7013.

If the software is procured for use by any U.S. Government entity other than the Department of Defense, the following notice applies:

#### **Notice**

Notwithstanding any other lease or license agreement that may pertain to, or accompany the delivery of, this computer software, the rights of the Government regarding its use, reproduction, and disclosure are as set forth in FAR 52.227-19(C).

Unpublished - rights reserved under the copyright laws of the United States.

#### **Proprietary Material**

Information and software in this document are proprietary to Vanguard Managed Solutions (or its Suppliers) and without the express prior permission of an officer of Vanguard Managed Solutions, may not be copied, reproduced, disclosed to others, published, or used, in whole or in part, for any purpose other than that for which it is being made available. Use of software described in this document is subject to the terms and conditions of the Vanguard Managed Solutions Software License Agreement.

This document is for information purposes only and is subject to change without notice.

Part No. T0106, Rev K Publication Code DS First Printing June 1998

Manual is current for Release 6.4 of Vanguard Applications Ware.

To comment on this manual, please send e-mail to LGEN031@vanguardms.com

**[About The Vanguard Applications Ware Basic Protocols Manual](#page-6-0)**

**[Special Notices and Translations](#page-26-0)**

**[Customer Information](#page-32-0)**

**[Customer Response Card](#page-34-0)**

**Glossary**

# <span id="page-6-0"></span>**Overview**

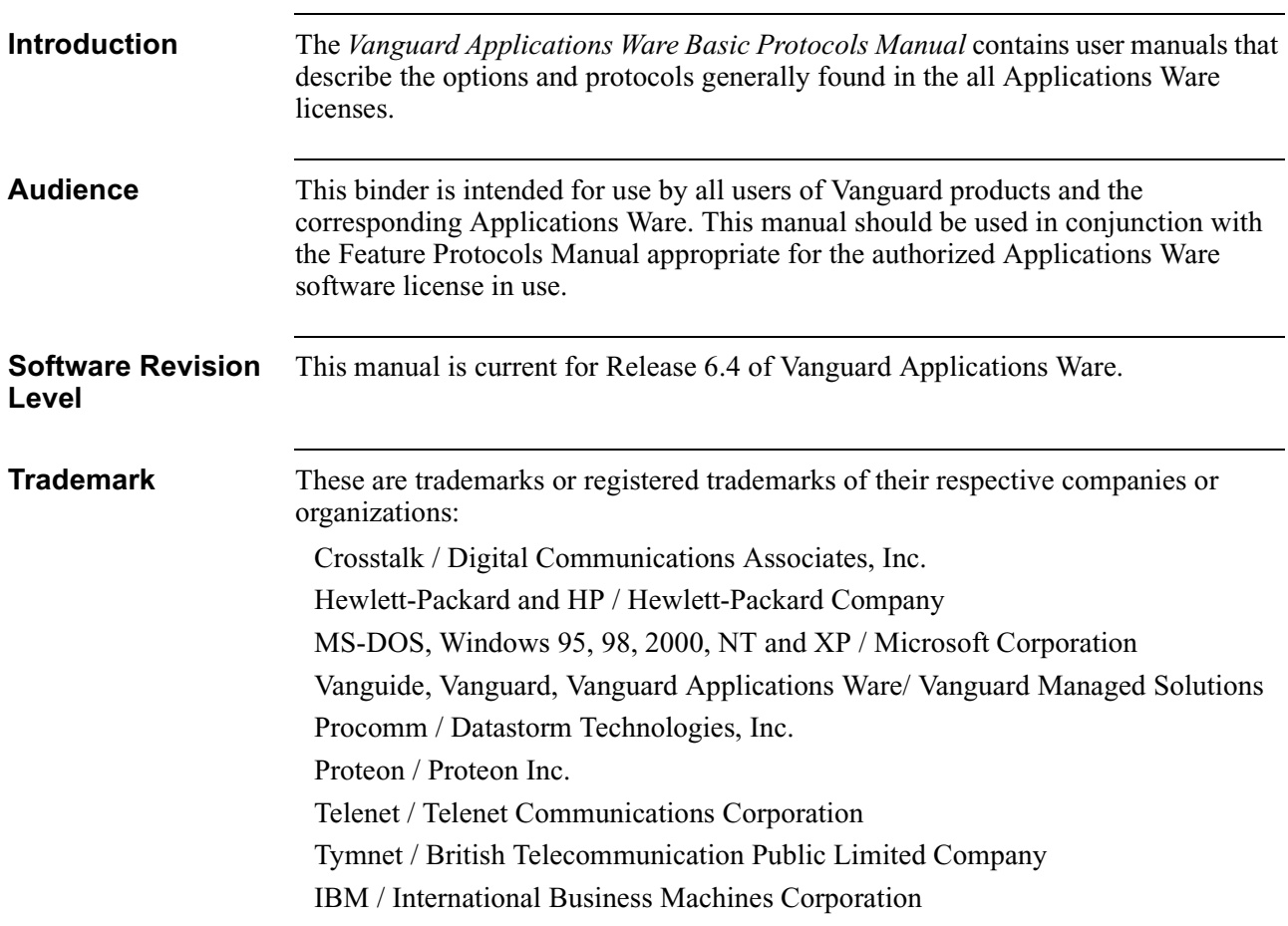

# **What's In This Manual**

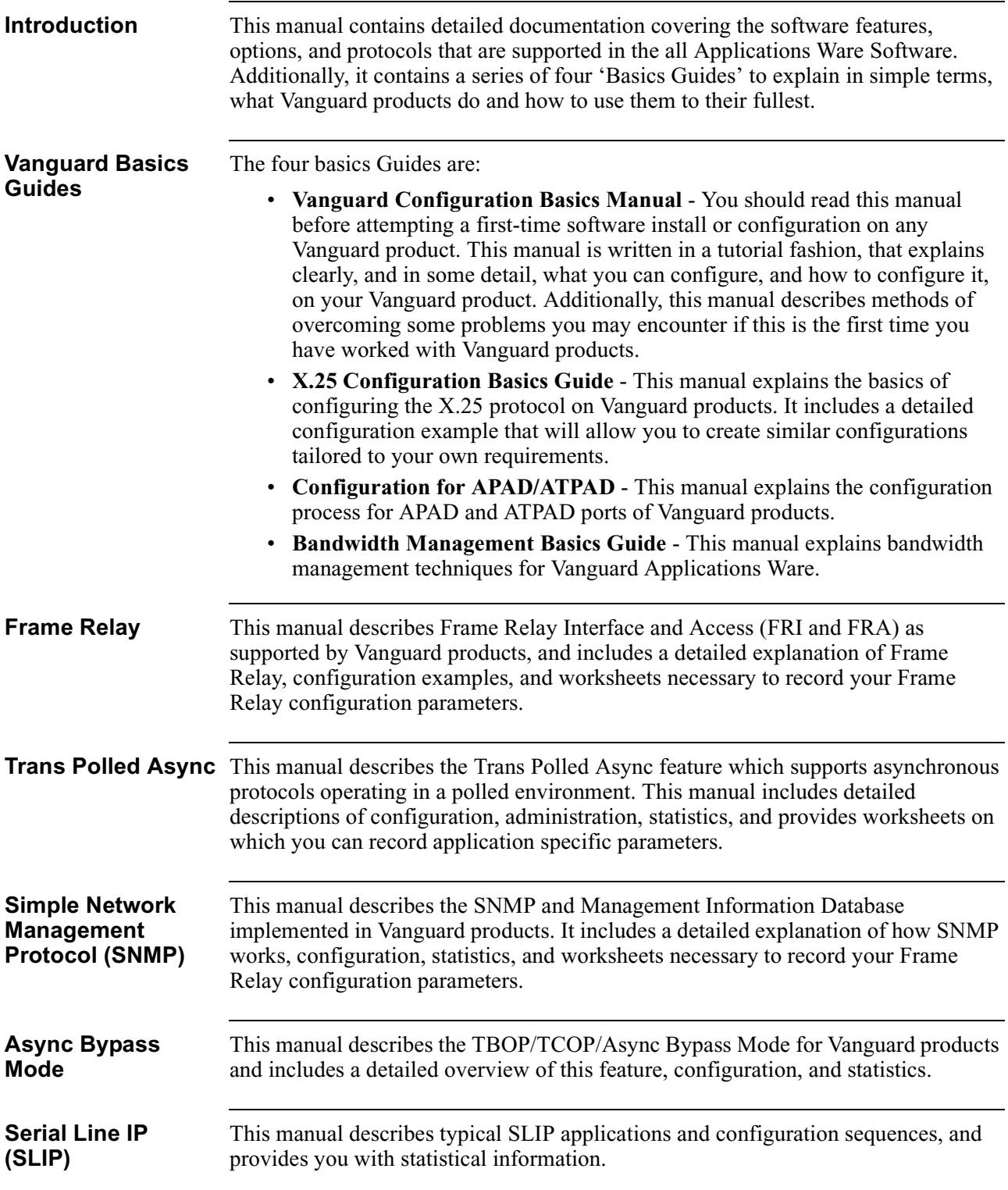

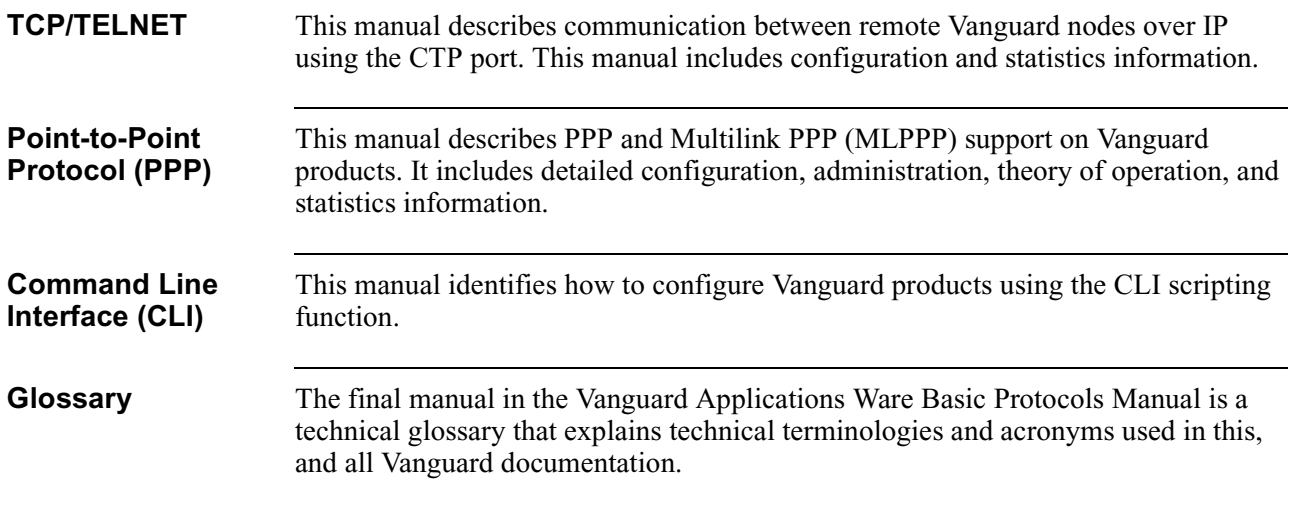

# **Related Documentation**

#### **Introduction** It may become necessary to refer to other documents in order to obtain all of the technical information that you may require. This section identifies all of the related Vanguard products documentation including:

- • ["Vanguard Installation Manuals" on page xi](#page-10-0)
- • ["Software License Feature Documentation" on page xii](#page-11-0)
- • ["Software Coldloading/Installation and Alarms and Reports Manuals" on](#page-13-0)  [page xiv](#page-13-0)

### **Vanguard Installation Manuals**

<span id="page-10-0"></span>**Introduction** Installation manuals describe the installation and set up of specific Vanguard equipment. Installation Manuals provide information that may assist you in locating ports, cabling, and modifying DTE/DCE settings.

**Available Installation Manuals**

This table identifies the installation manuals available:

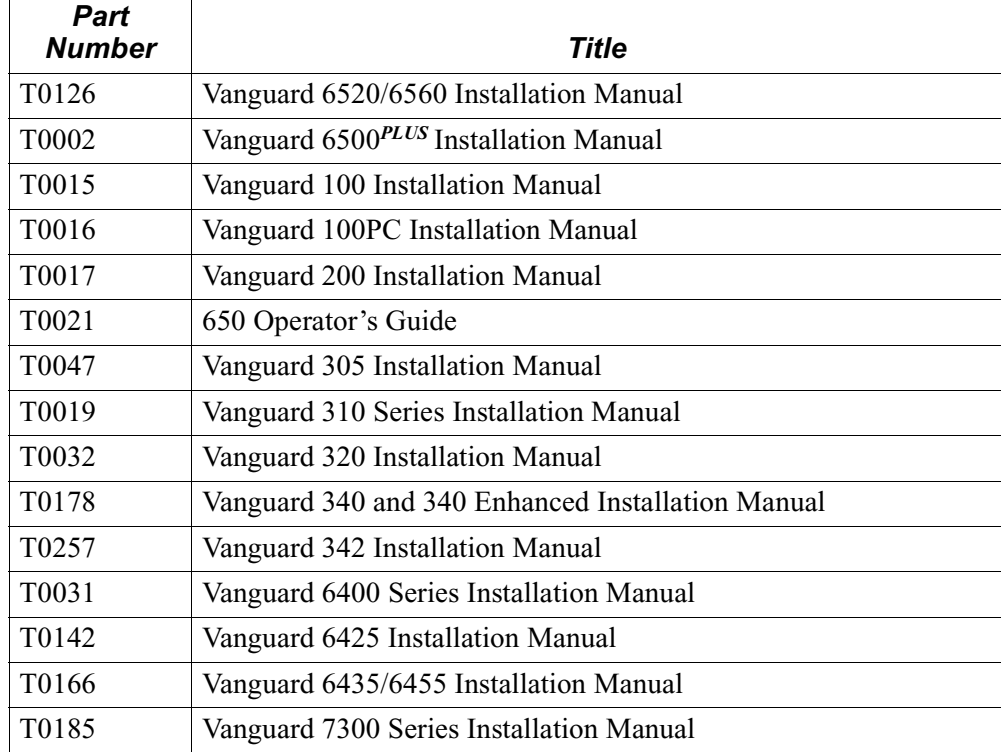

**Documentation Website**

Documentation is located on our website:

**http://www.vanguardms.com/support/documentation**

# **Software License Feature Documentation**

<span id="page-11-0"></span>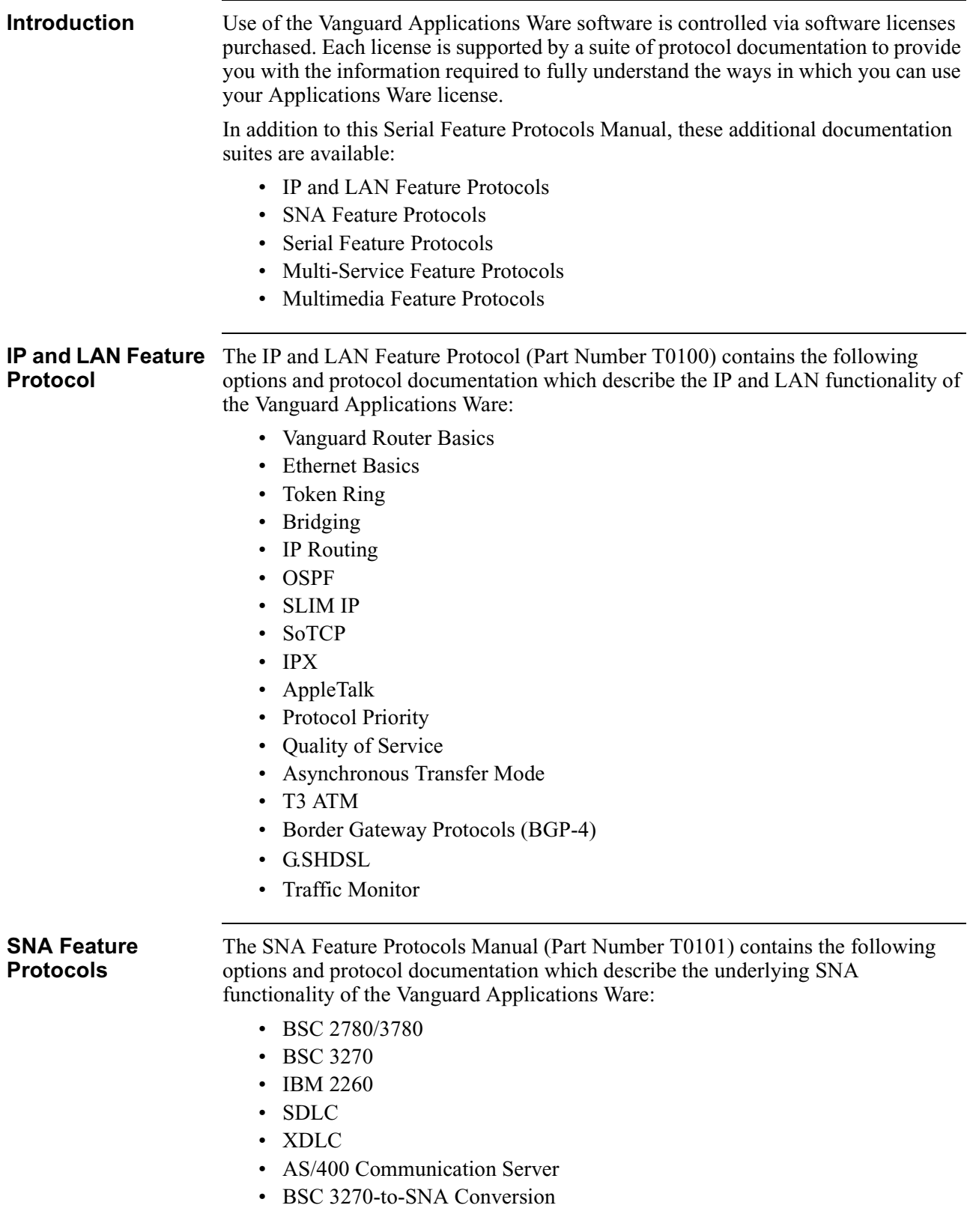

- BSC 2780/3780-to-SNA/LU0 Conversion
- TN 3270 Remote Server

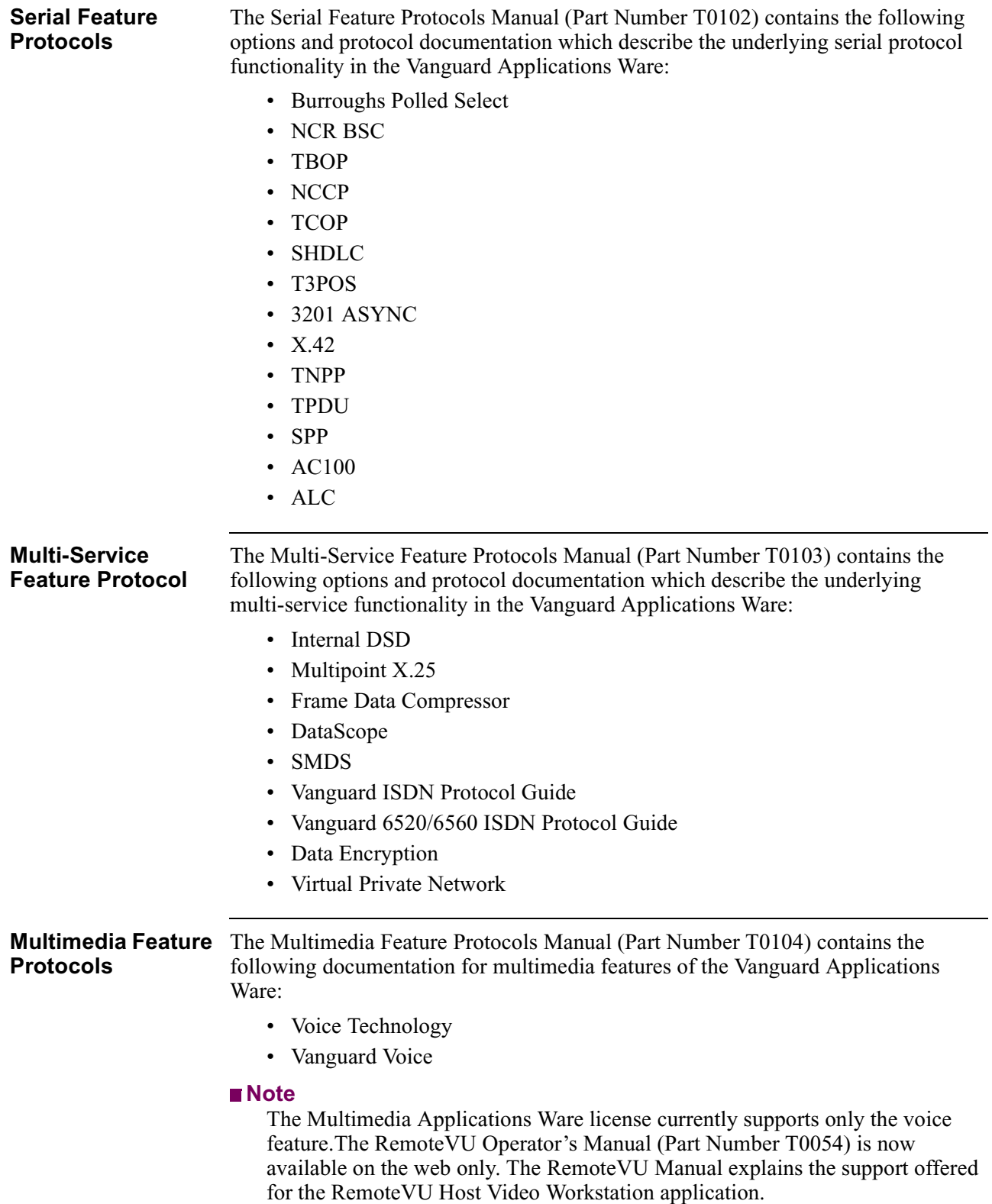

# **Software Coldloading/Installation and Alarms and Reports Manuals**

<span id="page-13-0"></span>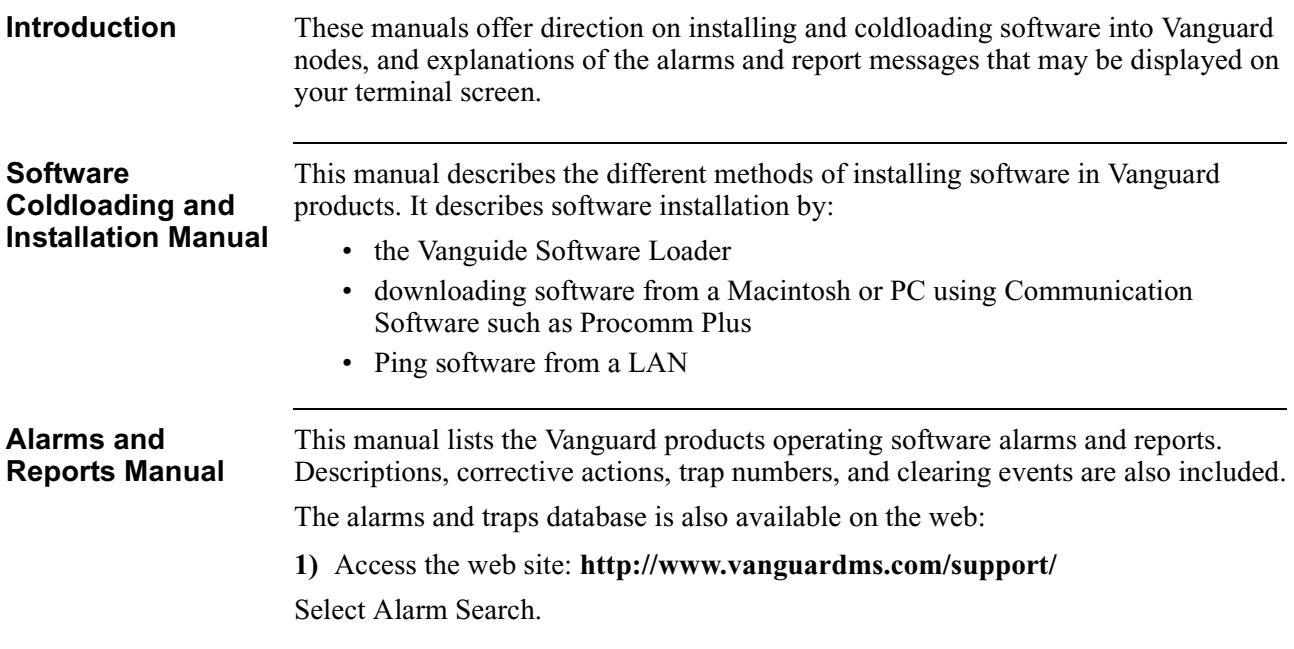

# **Ease of Configuration**

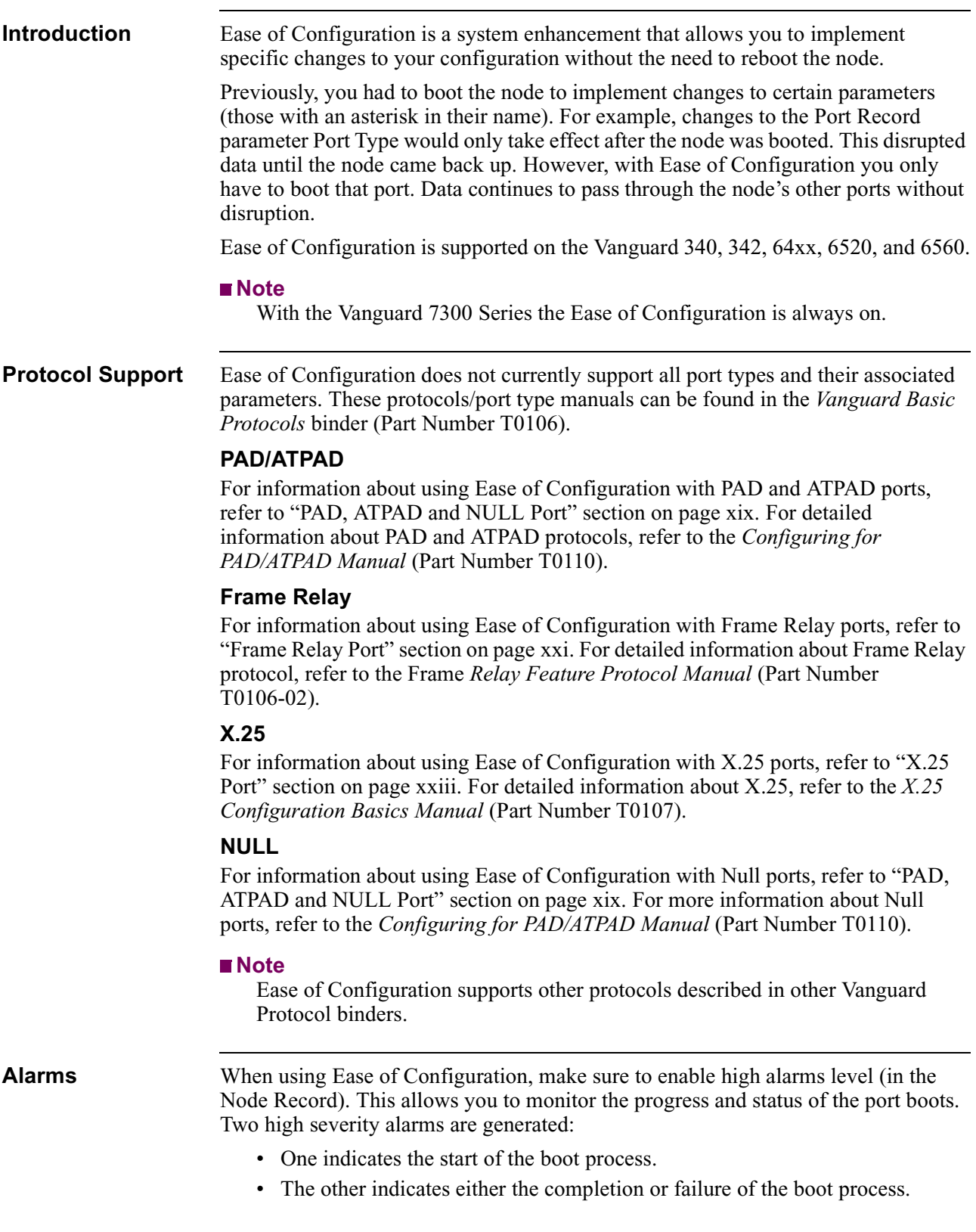

If insufficient resources are available, or if a port type is not supported, the boot fails and a unique alarm is generated. For a detailed description of the Ease of Configuration alarms, refer to the *Alarms and Reports Manual* (Part Number T0005). **When to Use Ease of Configuration** You should use Ease of Configuration when it is important not to disrupt existing applications each time a port is reconfigured. With memory intensive applications and protocols such as Voice and IP, you may need to install additional RAM in the node. **Boot Time** With Ease of Configuration, the time it takes to boot a port (and implement the new configuration) varies depending on how heavily the device is being used. • If the node is handling minimal traffic, the boot process occurs quickly (a few seconds). • If the node is handling a considerable amount of traffic, the boot process could take longer (several minutes).

### **Enable Ease of Configuration**

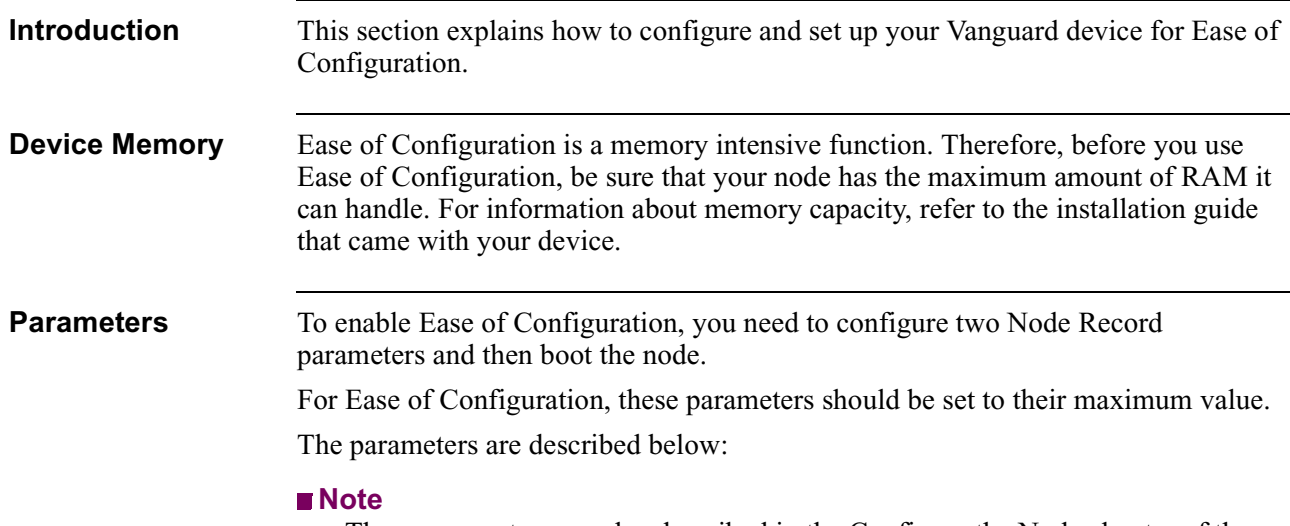

These parameters are also described in the Configure the Node chapter of the *Vanguard Basic Configuration Manual* (Part Number T0113).

#### **\*Shared Dynamic Port Creation Heap Size**

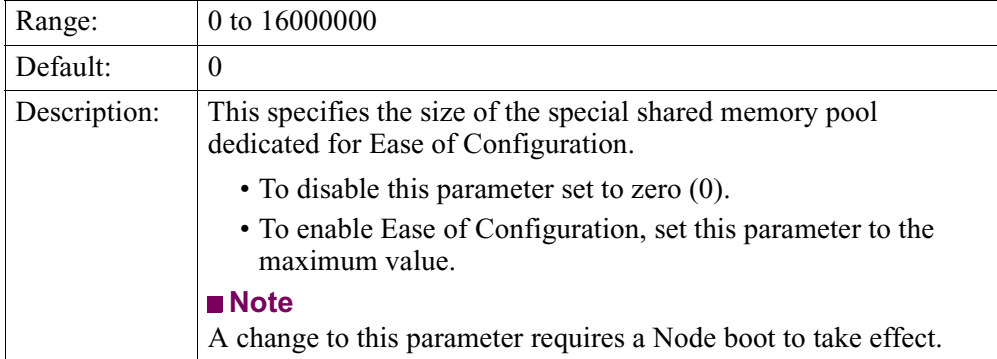

#### **\*Local Dynamic Port Creation Heap Size**

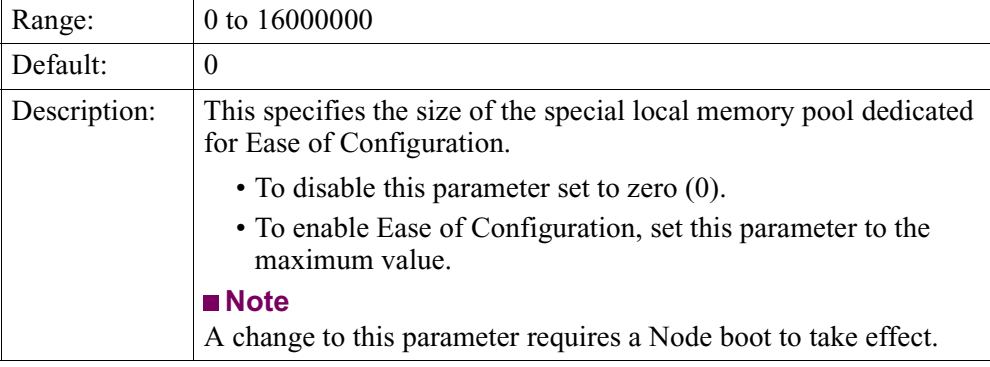

#### **Configuring the Parameters**

This table explains how to configure the two parameters:

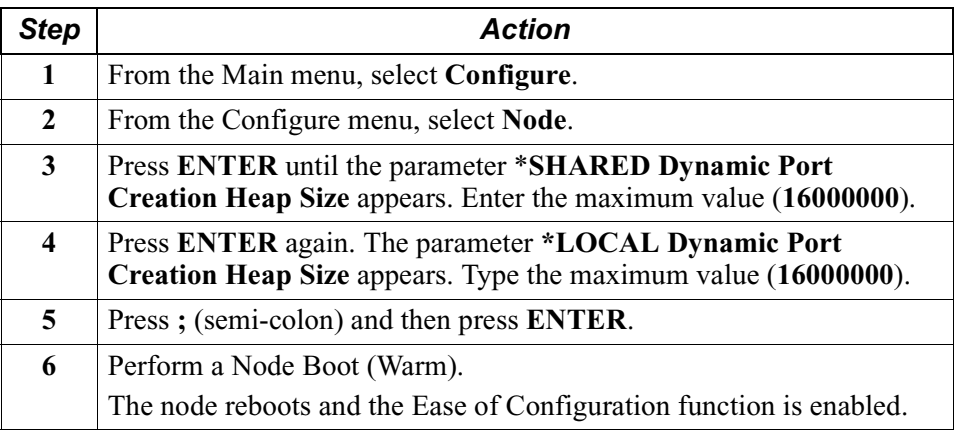

#### ■**Note**

After you complete this procedure, review the alarm log for disabled ports. If necessary, reduce the resource requirements allocated to the other ports and stations and repeat the above procedure.

# **PAD, ATPAD and NULL Port**

<span id="page-18-0"></span>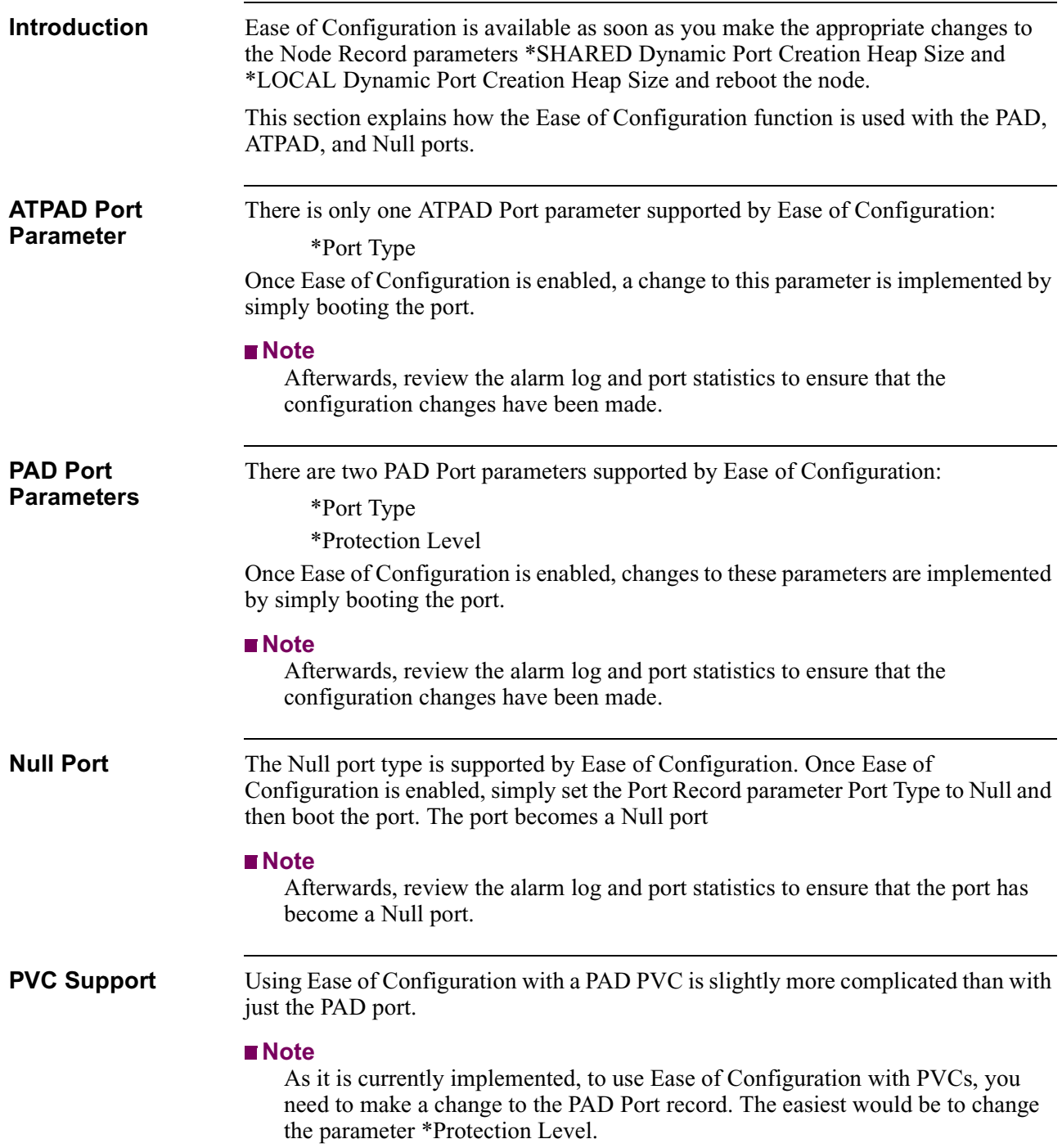

To use Ease of Configuration with a PVC, perform this procedure for the side that supports Ease of Configuration:

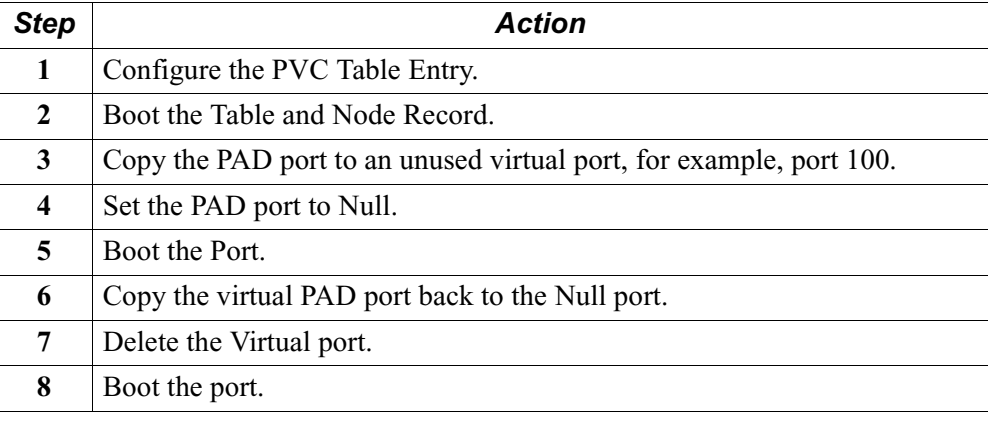

# **Frame Relay Port**

<span id="page-20-0"></span>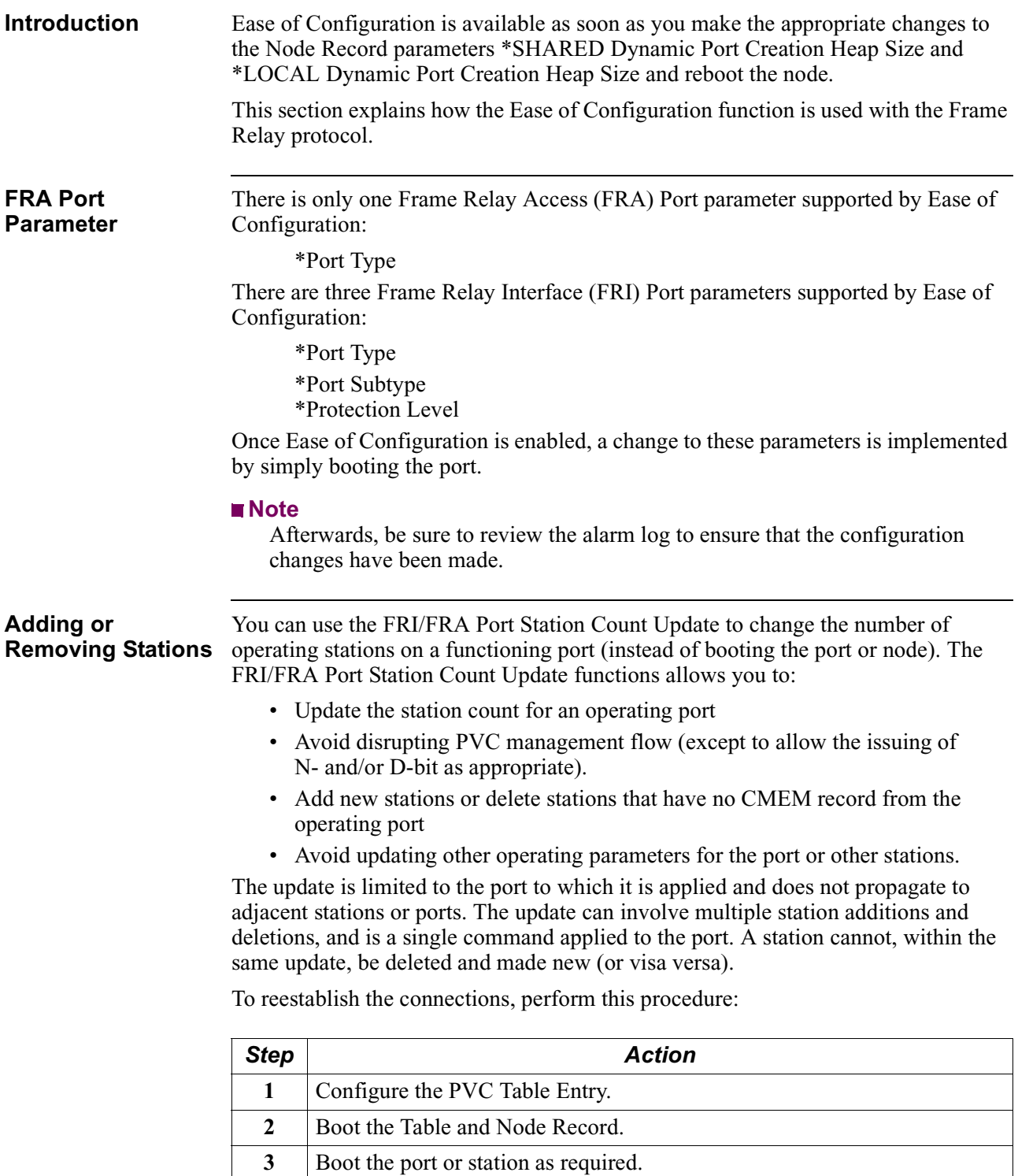

#### **Adding a New Station** If some stations are left out of the PVC connections, the PVC Table should be updated and booted into memory. You can than boot the unconnected station to interconnect it to its adjacent station. To do this perform this procedure:

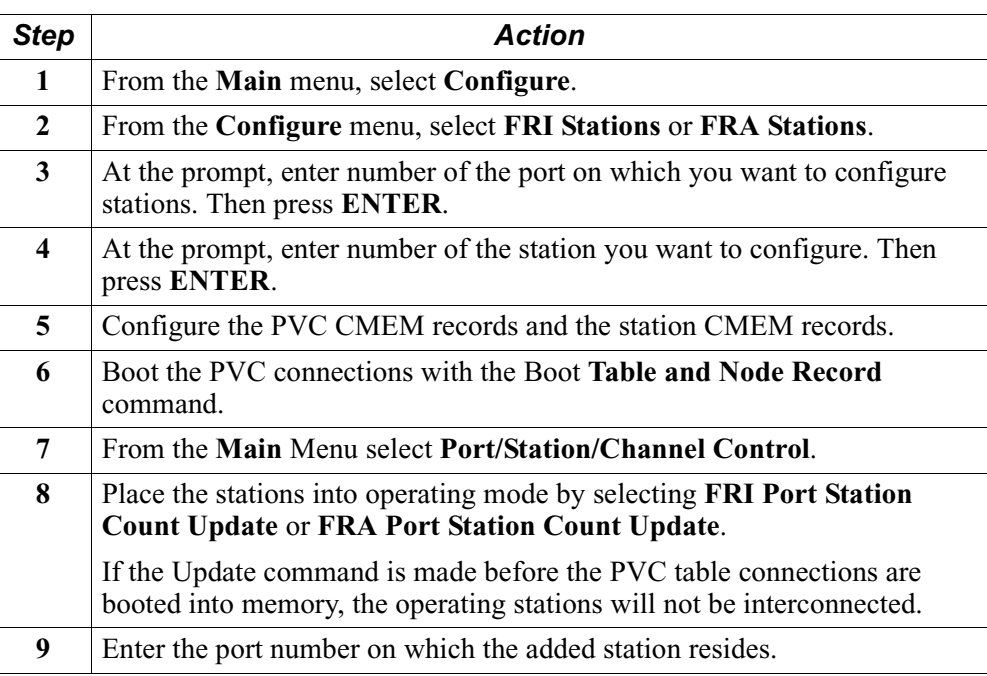

**Limitations** PVCs may be difficult to dynamically configure based on architecture. Utilize PVC and port statistics to confirm that PVC have been connected.

# **X.25 Port**

<span id="page-22-0"></span>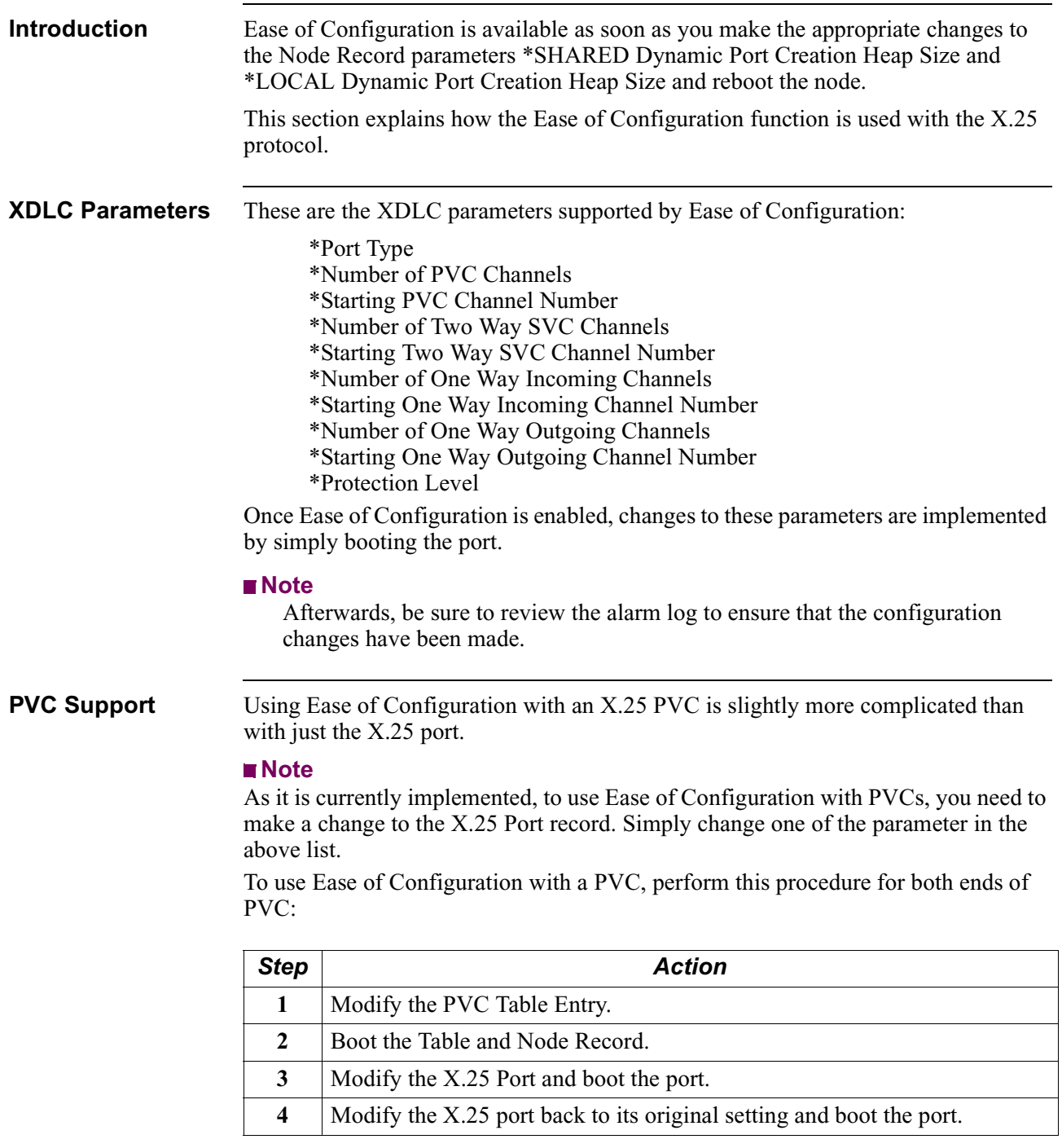

# **Node and Port Statistics**

<span id="page-23-0"></span>

| <b>Introduction</b>                     | Statistics screens.                                                                                                    | This section describes the Ease of Configuration information within the Node                          |                                                                                                    |  |
|-----------------------------------------|----------------------------------------------------------------------------------------------------|----------------------------------------------------------------------------------------------------|----------------------------------------------------------------------------------------------------|--|
|                                         | During the Ease of Configuration port boot, node and port related statistics are not<br>accessible until the port boot has completed.                                                                                                    |                                                                                                    |                                                                                                    |  |
| <b>Dynamic Heap</b>                     | The Dynamic Heap is split into two pools: Shared and Local.                                                                                                    |                                                                                                    |                                                                                                    |  |
|                                         | Shared Dynamic Heap: This tends to be a one time, fixed allocation for the<br>٠<br>port level. After the ports are configured, additional adjustments do not<br>consume additional resources.<br>Local Dynamic Heap: The dynamic local heap allocates structures for port,<br>stations/devices and channels. It tends to be much larger in size than the<br>dynamic shared heap. The local heap is more susceptible to fragmentation as a<br>result of multiple Dynamic Port Boots. |                                                                                                    |                                                                                                    |  |
|                                         |                                                                                                    |                                                                                                    |                                                                                                    |  |
| <b>Heap Memory</b><br><b>Statistics</b> | The detailed Dynamic and Static Memory Heap information appears on page 3 of the<br>Node statistics screens. See Figure 1.                                                                                                    |                                                                                                    |                                                                                                    |  |
|                                         | Node:<br>Address:<br>Detailed Node Statistics:                                                                                                    | Date:                                                                                                 | Time:<br>Page: 3 of 10                                                                                    |  |
|                                         | Static Memory Heap: (Bytes)                                                                                                    |                                                                                                    |                                                                                                    |  |
|                                         | Local: Busy = $703292$ , Idle = $74072$ ,<br>Shared: Busy = $1222422$ , Idle = $2256$ ,                                                                                                    | Free = $5693088$<br>Free = $201936$                                                                   |                                                                                                    |  |
|                                         | Dynamic Port Pool Memory Heap: (Bytes)                                                                                                    |                                                                                                    |                                                                                                    |  |
|                                         | Local:<br>Total free Heap memory: 1960448<br>No of Block $\leq$ 256 bytes4314                                                                                                    |                                                                                                    | Memory Allocated: 3878656<br>Largest contiguous memory: 1960448<br>Lowest total free memory ever: 1948672 |  |
|                                         | Shared:<br>Total free Heap memory: 641920<br>No of Block < 128 bytes0                                                                                                    | Memory Allocated: 744304<br>Largest contiguous memory: 641920<br>Lowest total free memory ever:638144 |                                                                                                    |  |
|                                         | Press any key to continue (ESC to exit)                                                                                                    |                                                                                                    |                                                                                                    |  |

*Figure 1. Memory Heap Statistics*

#### **Memory Statistics Screen Terms**

This table describes the Memory Statistics screen terms shown in [Figure 1](#page-23-0).

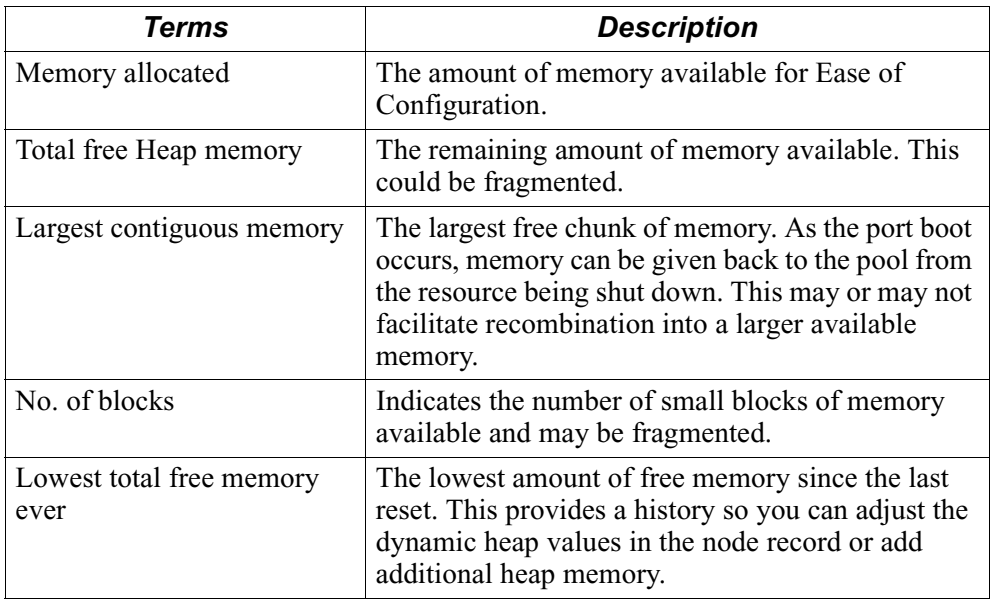

#### **Statistics Screen During Dynamic Boot**

The Port and Link Statistics display is not available during port boot. It becomes available after Dynamic Port Boot is completed, as shown in Figure 2.

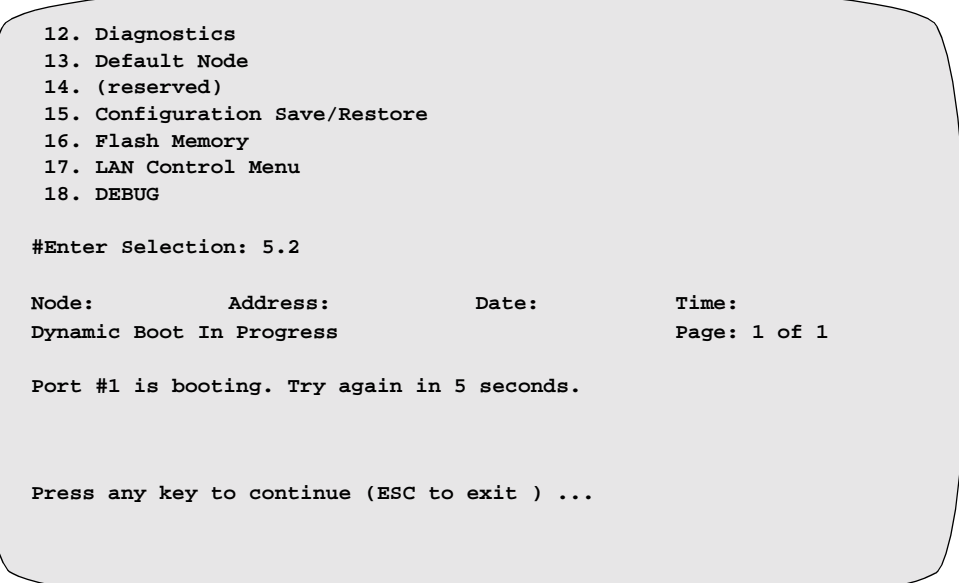

*Figure 2. Dynamic Boot Screen*

<span id="page-26-0"></span>**Special Notices** The following notices emphasize certain information in the guide. Each serves a special purpose and is displayed in the format shown:

#### **Note**

Note is used to emphasize any significant information.

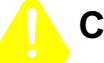

#### **Caution**

Caution provides you with information that, if not followed, can result in damage to software, hardware, or data.

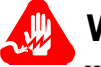

#### **Warning**

Warning is the most serious notice, indicating that you can be physically hurt.

#### **Simplified Chinese**

特别通告

以下通告强调指南中的某些信息。 每条信息均有一个特殊的目的并以如下格式显示:

#### ■注解

注解用于强调任何重要的信息。

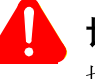

# 切记

切记提供您这类信息、如果不遵照信息的要求、可能导致软件、硬件或数据的 损坏。

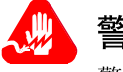

# 警告

警告是最严重的通告,表明您的身体可能被伤害。

**Danish**

**S¾rlige overskrifter**  $F_{\lambda}$ lgende overskrifter fremh $\frac{3}{4}$ ver nogle af oplysningerne i vejledningen. De tjener hvert et specifikt formŒl og vises i f¿lgende format:

#### **Bem¾rk**

Bem<sup>3</sup>/<sub>4</sub>rk anvendes til at fremh<sup>3</sup>/<sub>4</sub>ve vigtig information.

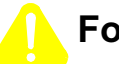

#### **Forsigtig**

Forsigtig understreger oplysninger, som, hvis de ikke bliver fulgt, kan f¿re til beskadigelse af software, hardware eller data.

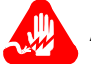

#### **Advarsel**

Advarsel er den mest alvorlige overskrift, og tilkendegiver mulig personskade.

#### **Dutch**

#### **Bijzondere vermeldingen**

De volgende vermeldingen besteden extra aandacht aan bepaalde informatie in de handleiding. Elke vermelding heeft een eigen nut en wordt in de volgende opmaak weergegeven:

#### ■Opmerking

Een opmerking wordt gebruikt om belangrijke informatie te benadrukken.

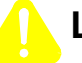

#### **Let op**

Dit kopje geeft aan dat u de beschreven instructies moet volgen om schade aan de software, hardware of gegevens te vermijden.

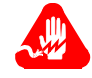

#### **Waarschuwing**

Een waarschuwing is de belangrijkste vermelding. Indien u deze niet volgt, kan dit tot lichamelijke verwondingen leiden.

#### **Finnish**

**Erityisilmoitukset** Seuraavat ilmoitukset korostavat tiettyjŠ oppaan tietoja. Kullakin on oma erikoistarkoituksensa ja ne esitetŠŠn seuraavassa muodossa:

#### **Huomaa**

Huomautusta kŠytetŠŠn korostamaan tŠrkeŠtŠ tietoa.

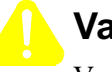

#### **Vaara**

Vaarailmoitus antaa tietoa, jonka huomiotta jŠttŠminen voi johtaa ohjelmiston, laitteiston tai tietojen vahingoittumiseen.

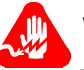

#### **Varoitus**

Varoitus on kaikkein vakavin ilmoitus ja se kertoo mahdollisesta loukkaantumisriskistŠ.

#### **French**

#### **Messages spŽciaux**

Les messages suivants mettent en valeur certaines informations dans le guide. Chacun dÕeux remplit une fonction sp $\bar{Z}$ ciale et est affich $\bar{Z}$  dans le format indiqu $\bar{Z}$ :

#### **Important**

Important est utilisŽ pour souligner des informations critiques au sujet dÕune procŽdure.

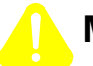

#### **Mise en Garde**

Une mise en garde vous fournit des informations qui, si elles ne sont pas observŽes, peuvent se traduire par des dommages pour le logiciel, le matŽriel ou les donnŽes.

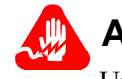

### **Avertissement**

Un avertissement constitue le message le plus sŽrieux, indiquant que vous pouvez subir des blessures corporelles.

#### **German**

**Besondere Hinweise**

Durch die folgenden Hinweise werden bestimmte Informationen in diesem Handbuch hervorgehoben. Jeder Hinweis dient einem bestimmten Zweck und wird im dargestellten Format angezeigt:

#### **Wichtig**

WICHTIG wird zur Betonung signifikanter Angaben zu Vorgehensweisen verwendet.

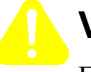

## **Vorsicht**

Ein Vorsichtshinweis macht Sie darauf aufmerksam, da§ Nichtbefolgung zu Software-, Hardware- oder DatenschŠden fŸhren kann.

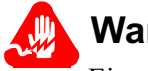

#### **Warnung**

Eine Warnung weist Sie darauf hin, da§ ernsthafte Kšrperverletzungsgefahr besteht.

**Italian**

**Simboli speciali** I seguenti simboli, ciascuno con una speciale funzione, evidenziano determinate informazioni allÕinterno del manuale. Il formato quello riportato qui di seguito.

#### **Nota**

Questo tipo di avvertimento viene utilizzato per evidenziare tutte le informazioni significative relative ad una procedura.

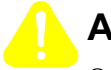

#### **Attenzione**

Questo tipo di avvertimento fornisce informazioni che, se non vengono seguite, possono provocare danni al software, allÕhardware o ai dati.

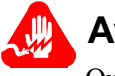

#### **Avvertenza**

Questo tipo di avvertimento indica la presenza di condizioni di rischio che possono causare lesioni fisiche. Si tratta del simbolo pi importante al quale prestare attenzione.

#### **Japanese**

特別表記

ガイド内では、以下の表記を使って特に注意する必要のある情報が提供されます。 各表記にはそれぞれ目的があり、次の形式で表示されます。

#### ■ 重要

重要な情報が記述されています。

# 注意

記述されている内容に従わない場合、ソフトウェア、ハードウェア、または データが壊れる可能性があります。

#### 警告

最も重要な情報が記述されています。身体的な障害を被る可能性があります。

#### **Korean**

일러두기

이 설명서에는 사용자에게 특정한 내용을 강조하기 위해서 다음 내용이 포함되어 있습니다.

#### ■참고

중요한 정보를 강조하는데 사용합니다.

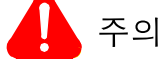

소프트웨어나 하드웨어, 또는 데이터를 손상시킬 수 있으므로 주의가 필요한 상황을 알립니다.

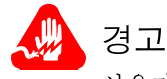

사용자의 안전에 위험을 알리는 가장 심각한 수준의 경고입니다.

#### **Norwegian**

**Spesielle merknader**  Merknadstypene nedenfor representerer en bestemt type informasjon i hŒndboken. Hver merknadstype har en spesiell hensikt og vises pŒ f¿lgende format:

#### **Merk**

Merk brukes for Œ fremheve viktig informasjon.

# **Forsiktig**

Forsiktig gir deg informasjon om situasjoner som kan f¿re til skade pŒ programvare, datamaskin eller data dersom den blir fulgt.

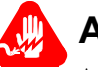

#### **Advarsel**

Advarsel er den mest alvorlige merknaden og indikerer at du kan bli fysisk skadet.

#### **Portuguese/ Portugal**

**Avisos Especiais** Os avisos que se seguem real am certas informa > es neste guia. Cada um deles serve um objectivo especial e Ž visualizado no formato apresentado:

#### **Nota**

Nota Ž utilizado para real ar qualquer informa ‹o importante.

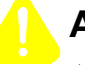

#### **Aten ‹o**

Aten ‹o faculta-lhe informa ›es que, se n‹o forem cumpridas, poder‹o provocar danos no software, hardware ou nos dados.

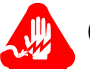

### **Cuidado**

Cuidado constitui o aviso mais grave, o qual indica que poder‡ ficar fisicamente ferido.

#### **Spanish/Spain**

**Notificaciones especiales**

Las siguientes notificaciones ponen Žnfasis sobre determinada informaci—n de la gu'a. Todas tienen un prop—sito especial y se muestran con el formato siguiente:

#### **Nota**

Las notas se utilizan para destacar determinada informaci—n de importancia.

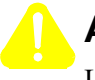

# **Advertencia**

Las advertencias le proporcionan informaci—n que debe seguirse, si no desea que el software, el hardware o los datos puedan verse da–ados.

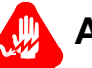

# **Aviso**

Los avisos son las notificaciones de car‡cter m‡s importante e indican la posibilidad de da–os f'sicos para el usuario.

#### **Swedish**

**Speciella beteckningar** Fšljande beteckningar betonar viss information i handboken. Var och en har ett speciellt syfte och visas i formatet nedan:

#### **OBS!**

OBS! anvŠnds fšr att betona viktig information.

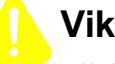

# **Viktigt**

Viktigt ger dig information som, om den inte fšljs, kan resultera i skada i programvara, maskinvara eller data.

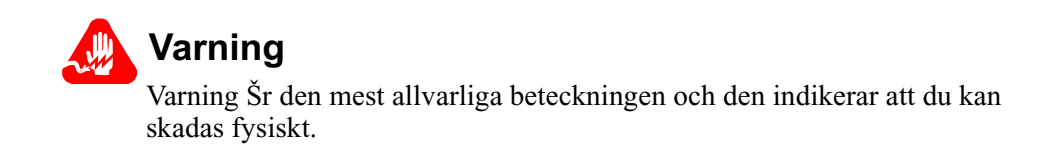

<span id="page-32-0"></span>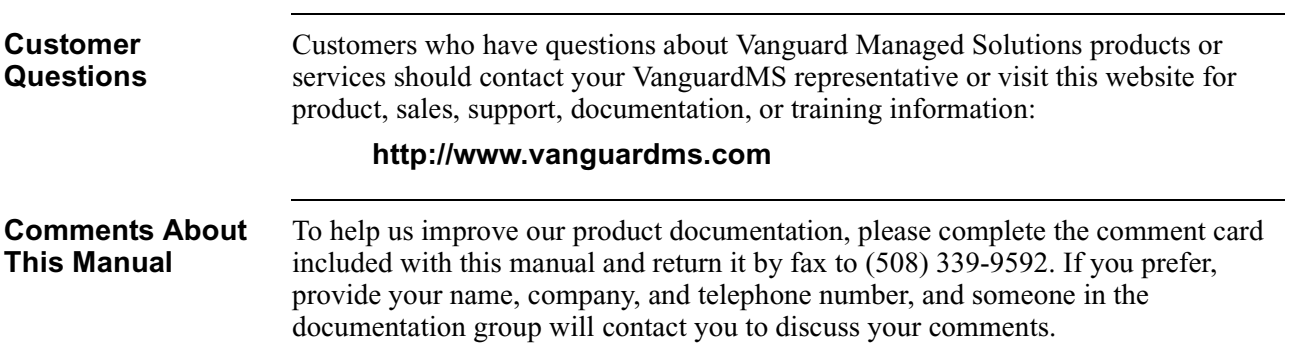

# **Customer Response Card**

 $\frac{1}{2}$  Cut Here

₩ Ŋ

Ť

<span id="page-34-0"></span>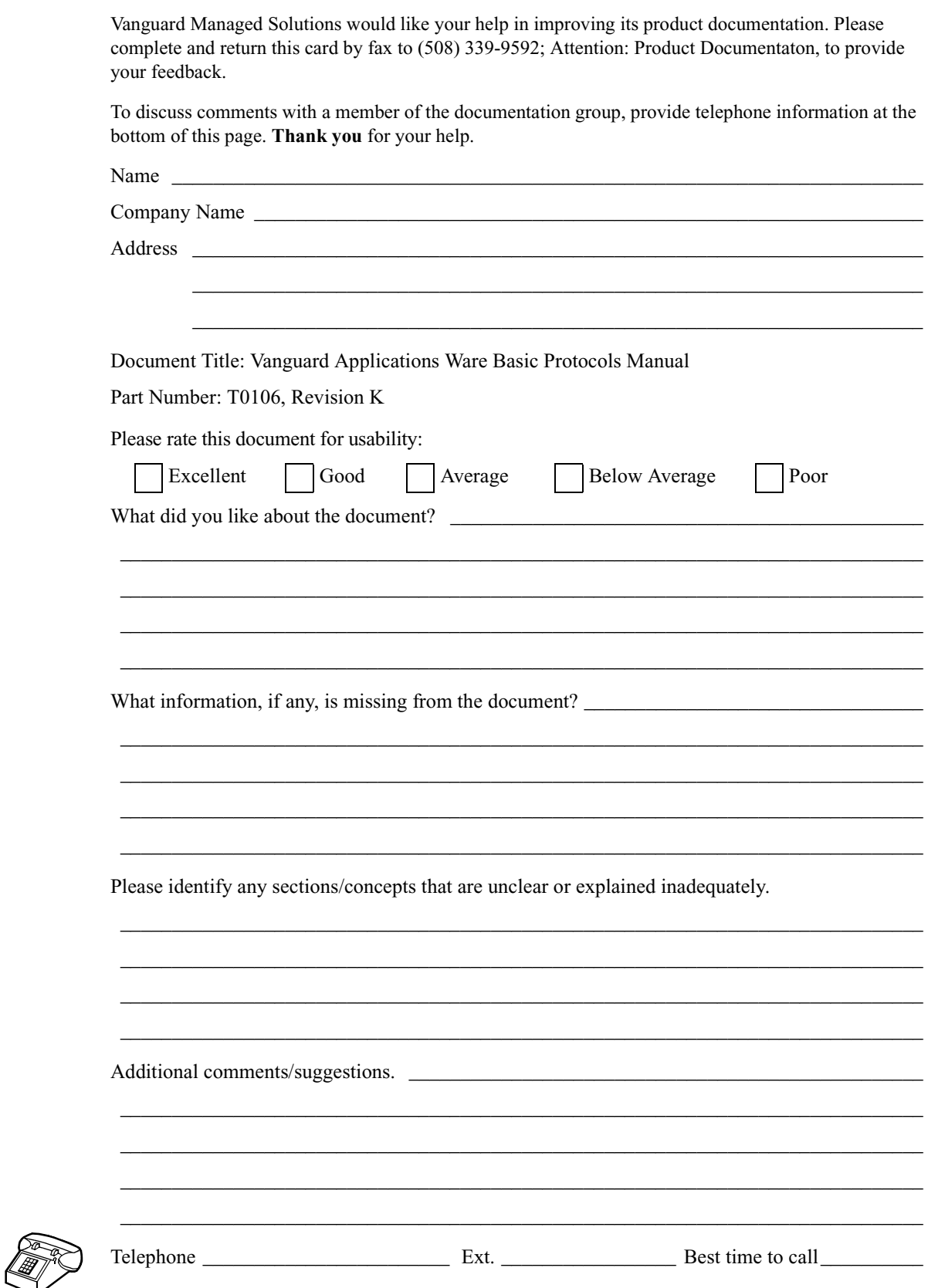